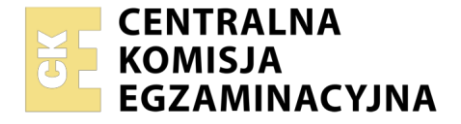

**2017**

# Nazwa kwalifikacji: **Uruchamianie i utrzymanie sieci telekomunikacyjnych** Oznaczenie kwalifikacji: **EE.06**

Numer zadania: **01** Wersja arkusza: **SG**

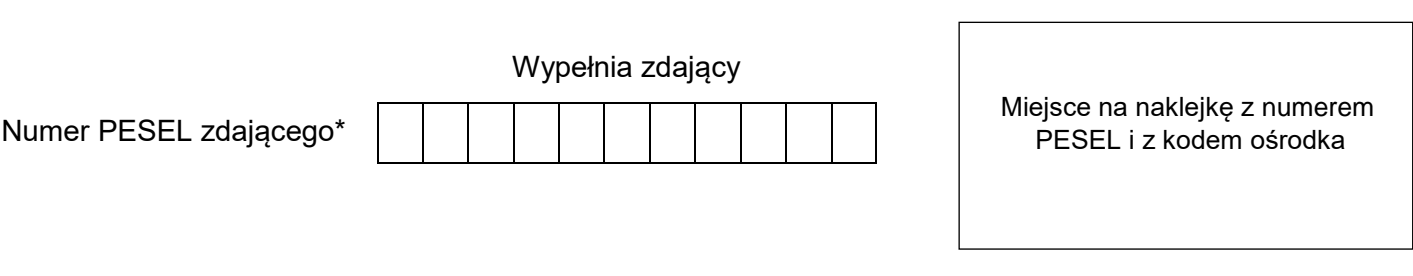

Czas trwania egzaminu: **180** minut. EE.06-01-21.01-SG

### **EGZAMIN POTWIERDZAJĄCY KWALIFIKACJE W ZAWODZIE Rok 2021 CZĘŚĆ PRAKTYCZNA PODSTAWA PROGRAMOWA**

# **Instrukcja dla zdającego**

- 1. Na pierwszej stronie arkusza egzaminacyjnego wpisz w oznaczonym miejscu swój numer PESEL i naklej naklejkę z numerem PESEL i z kodem ośrodka.
- 2. Na KARCIE OCENY w oznaczonym miejscu przyklej naklejkę z numerem PESEL oraz wpisz:
	- swój numer PESEL\*,
	- oznaczenie kwalifikacji,
	- numer zadania,
	- numer stanowiska.
- 3. Sprawdź, czy arkusz egzaminacyjny zawiera 14 stron i nie zawiera błędów. Ewentualny brak stron lub inne usterki zgłoś przez podniesienie ręki przewodniczącemu zespołu nadzorującego.
- 4. Zapoznaj się z treścią zadania oraz stanowiskiem egzaminacyjnym. Masz na to 10 minut. Czas ten nie jest wliczany do czasu trwania egzaminu.
- 5. Czas rozpoczęcia i zakończenia pracy zapisze w widocznym miejscu przewodniczący zespołu nadzorującego.
- 6. Wykonaj samodzielnie zadanie egzaminacyjne. Przestrzegaj zasad bezpieczeństwa i organizacji pracy.
- 7. Po zakończeniu wykonania zadania pozostaw arkusz egzaminacyjny z rezultatami oraz KARTĘ OCENY na swoim stanowisku lub w miejscu wskazanym przez przewodniczącego zespołu nadzorującego.
- 8. Po uzyskaniu zgody zespołu nadzorującego możesz opuścić salę/miejsce przeprowadzania egzaminu.

### *Powodzenia!*

*\* w przypadku braku numeru PESEL – seria i numer paszportu lub innego dokumentu potwierdzającego tożsamość*

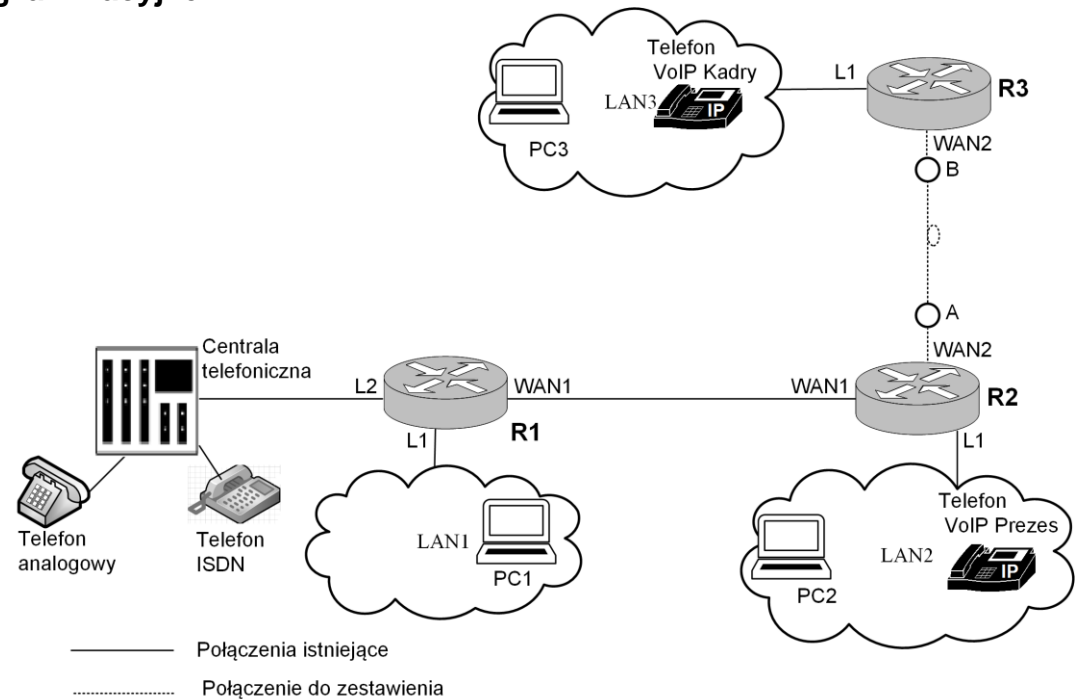

**Rysunek 1. Schemat sieci telekomunikacyjnej Operatora**

Na rysunku 1 przedstawiono schemat sieci telekomunikacyjnej Operatora. Zgodnie z założeniami użytkownicy tej sieci powinni mieć możliwość korzystania z następujących usług:

- sieć telefoniczna oparta o standard POTS i ISDN,
- sieć telefoniczna oparta o standard VoIP,
- $\bullet$  transmisja danych w sieciach LAN,
- transmisja danych pomiędzy sieciami LAN podłączonymi do ruterów **R1**, **R2** i **R3**.

Na podstawie tabeli *Parametry toru światłowodowego* oraz tabeli *Parametry konwerterów światłowodowych* oblicz tłumienie toru światłowodowego i dobierz konwertery do realizacji połączenia pomiędzy ruterami R2 i R3. Wyniki zapisz w tabeli *Tłumienie toru światłowodowego* oraz w tabeli *Wybrane konwertery*.

Na podstawie *Założeń projektowych Operatora*, *Opisu działania poszczególnych urządzeń*, *Wyników przeprowadzonych testów diagnostycznych i zrzutów ekranowych konfiguracji urządzeń sieciowych* wypełnij tabele od Tabeli A do Tabeli J.

### **I. Założenia projektowe Operatora:**

- **1.** Połączenie pomiędzy R1 R2 zaprojektowano i zrealizowano w oparciu o kabel miedziany.
- **2.** Połączenie pomiędzy R2 R3 zostanie zrealizowane po wybraniu przez Ciebie konwerterów światłowodowych. Konwertery pozwalają na przesyłanie sygnału Gigabit Ethernet w dwóch włóknach światłowodowych (dwa złącza SC służące do nadawania, bądź odbierania sygnału).

Założenia do uruchomienia linii światłowodowej pomiędzy punktami A i B: **Tabela 1. Parametry toru światłowodowego**

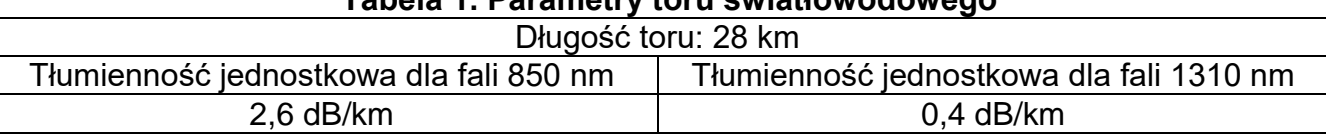

### **Tabela 2. Parametry konwerterów światłowodowych**

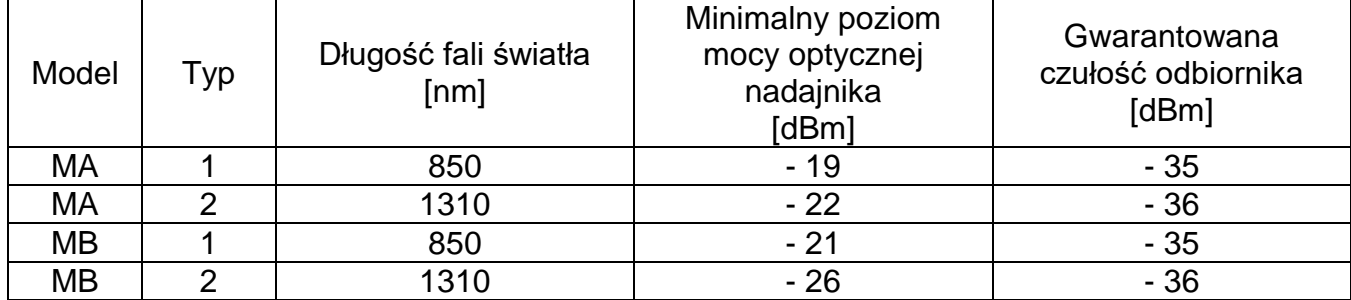

# **3. Konfiguracja centrali telefonicznej, telefonu VoIP i telefonu ISDN:**

Nazwa centrali: Centrala

Linie wewnętrzne centrali:

- abonent ISDN: nazwa (opis): Sekretarka 1, numer katalogowy: 401
- abonent VoIP nazwa (opis): Prezes, numer katalogowy: 402, typ sygnalizacji: SIP, typ kodeka: G.711a; G711µ
- abonent VoIP nazwa (opis): Kadry, numer katalogowy: 403, typ sygnalizacji: SIP, typ kodeka: G.711a; G711µ
- abonent analogowy (opis): Technika, numer katalogowy 404

Wszyscy abonenci powinni mieć możliwość wykonywania dowolnych połączeń bez ograniczeń.

# **4. Adresacja IP dla urządzeń końcowych:**

- centrala telefoniczna: adres IP: **192.168.254.2**/**24**, brama: **192.168.254.1**
- telefony VoIP: włączona usługa DHCP, automatyczne pobieranie konfiguracji parametrów sieciowych
- stacje robocze w LAN2 i LAN3 (PC2, PC3): włączona usługa DHCP, automatyczne pobieranie konfiguracji parametrów sieciowych
- stacja robocza PC1: adres IP: **172.16.0.2/24,** brama domyślna: **172.16.0.1**

### **5. Konfiguracja wstępna ruterów:**

Nazwy ruterów: R1, R2, R3.

Konfiguracja interfejsów ruterów: zgodnie z Tabelą 3, Tabelą 4 i Tabelą 5.

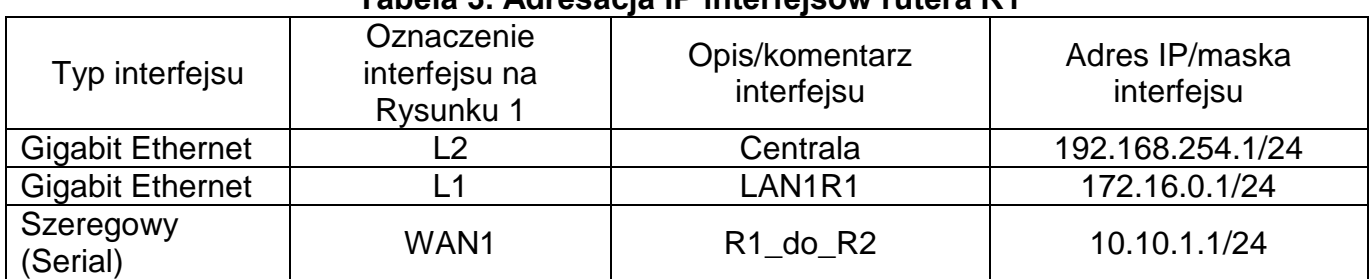

# **Tabela 3. Adresacja IP interfejsów rutera R1**

#### **Tabela 4. Adresacja IP interfejsów rutera R2**

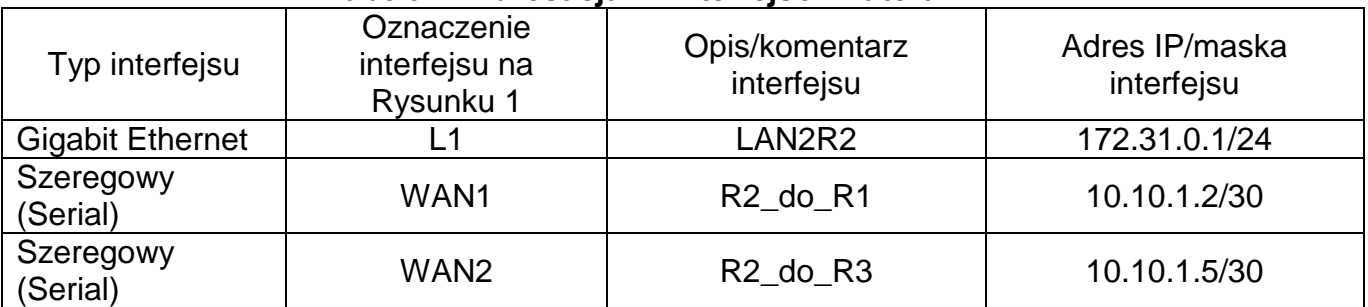

### **Tabela 5. Adresacja IP interfejsów rutera R3**

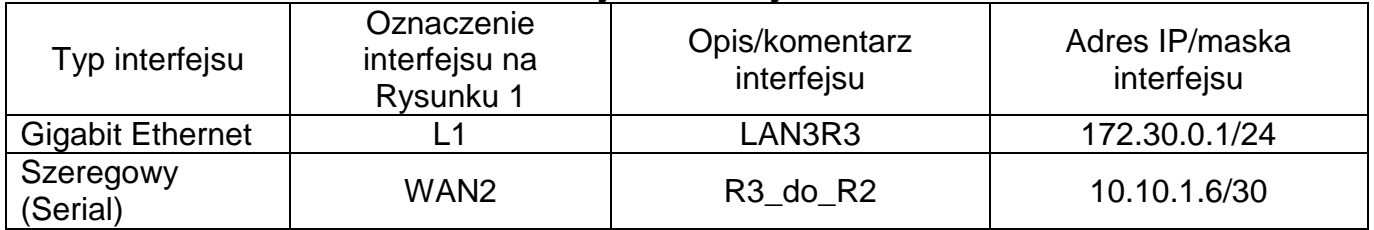

## **6. Konfiguracja serwera DHCP na ruterze R2:**

- nazwa puli adresów: **LAN2R2**
- zakres IP adresów, które mają być przyznawane: **172.31.0.0/24**
- adres IP bramy domyślnej: **172.31.0.1**
- adres IP serwera DNS: **9.9.9.9**
- dzierżawa na czas nieokreślony (w praktyce: ponad 100 lat)
- **7. Konfiguracja serwera DHCP na ruterze R3:**
	- nazwa puli adresów: **LAN3R3**
	- zakres IP adresów, które mają być przyznawane: **172.30.0.0/24**
	- adres IP bramy domyślnej: **172.30.0.1**
	- adres IP serwera DNS: **9.9.9.9**
	- dzierżawa na czas nieokreślony (w praktyce: ponad 100 lat)

# **8. Konfiguracja protokołu OSPF:**

- identyfikator procesu: 3
- $-$  nr obszaru (area): 0
- sieci dodane zgodnie z zasadami rutingu z uwzględnieniem Tabeli 3, Tabeli 4 i Tabeli 5.

## **II. Działanie sieci telekomunikacyjnej**

Pracownicy działów technicznych Operatora zbudowali i skonfigurowali sieć zgodnie ze schematem technicznym sieci i założeniami projektowymi. Konfiguracja rutera R3 została przeprowadzona i przetestowana w lokalizacji A. Następnie ruter z zapisaną konfiguracją został przewieziony do siedziby firmy mieszczącej się w lokalizacji B. Posługując się danymi zawartymi w tabelach *Parametry toru światłowodowego* i *Parametry konwerterów światłowodowych* oblicz tłumienie toru w dwóch oknach transmisyjnych i wybierz optymalne modele oraz typy konwerterów do połączenia lokalizacji A i B.

Po dokonaniu obliczeń i wyborze konwerterów wypełnij tabele *Tłumienie toru światłowodowego* oraz *Wybrane konwertery.*

Po uruchomieniu urządzeń okazało się, że nie wszystkie założenia projektowe zostały spełnione.

Na podstawie opisu działania poszczególnych urządzeń oraz wyników przeprowadzonych testów diagnostycznych i zrzutów ekranowych konfiguracji urządzeń sieciowych wypełnij tabele dotyczące aktualnych konfiguracji urządzeń sieciowych:

- *Konfiguracja centrali abonenci (aktualna),*
- *Konfiguracja centrali Karta Ethernet LAN (aktualna),*
- *Konfiguracja komputerów (aktualna),*
- *Konfiguracja telefonów VoIP (aktualna),*
- *Konfiguracja serwerów DHCP (aktualna),*

tabele dotyczące wyników testów diagnostycznych:

- *Wyniki testów diagnostycznych wykonanych z konsoli systemowej centrali,*
- *Wyniki testów diagnostycznych wykonanych z komputera PC1*

oraz

tabelę *Sposób usunięcia nieprawidłowości w sieci telekomunikacyjnej*.

### **III. Opis działania poszczególnych urządzeń:**

- 1. Ruting dynamiczny OSPF w sieci Operatora jest uruchomiony, skonfigurowany i działa poprawnie.
- 2. Komputery w LAN1 rutera R1 mają dostęp do wszystkich urządzeń w sieci telekomunikacyjnej Operatora za wyjątkiem urządzeń w sieci LAN2.
- 3. Komputery w LAN2 rutera R2 mogą wymieniać pakiety tylko w obrębie własnej sieci LAN2.
- 4. Komputery w LAN3 rutera R3 mają dostęp do wszystkich urządzeń w sieci telekomunikacyjnej za wyjątkiem urządzeń w sieci LAN2.
- 5. Z telefonu ISDN i telefonu analogowego można wykonywać wszystkie połączenia wewnętrzne oraz połączenia z telefonem VoIP Kadry zaterminowanym w LAN3, natomiast nie można nawiązać połączenia z telefonem VoIP Prezes zaterminowanym w LAN2.
- 6. Z telefonu VoIP Prezes nie można wykonać żadnego połączenia.
- 7. Z telefonu VoIP Kadry można wykonywać połączenia ze wszystkimi telefonami, za wyjątkiem VoIP Prezes.
- **IV. Wyniki przeprowadzonych testów diagnostycznych i zrzutów ekranowych konfiguracji urządzeń sieciowych**

### **1. Zrzuty ekranowe przedstawiające konfigurację centrali**

**1a.** Abonenci/ustawienia główne:

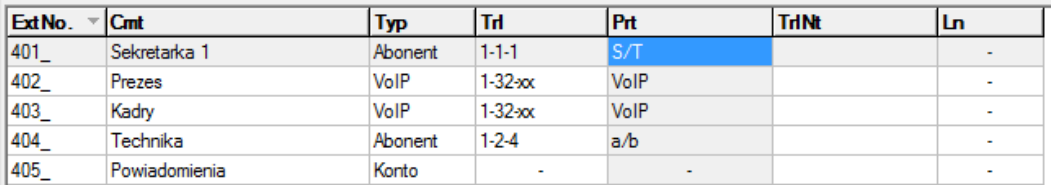

#### **1b.** Abonenci/Ustawienia VoIP:

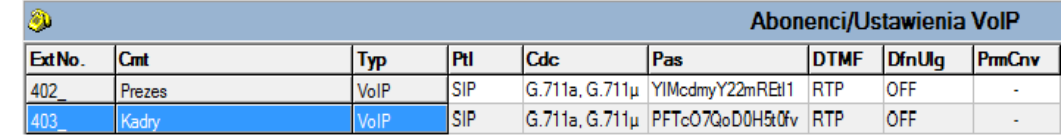

#### **1c.** Sieć IP/Interfejs LAN centrali:

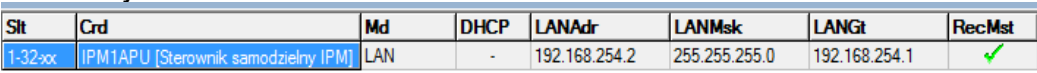

#### **2. Zrzuty ekranowe przedstawiające konfigurację telefonu VoIP Prezes 2a.** Konfiguracja ustawień IP na telefonie **VoIP Prezes:**

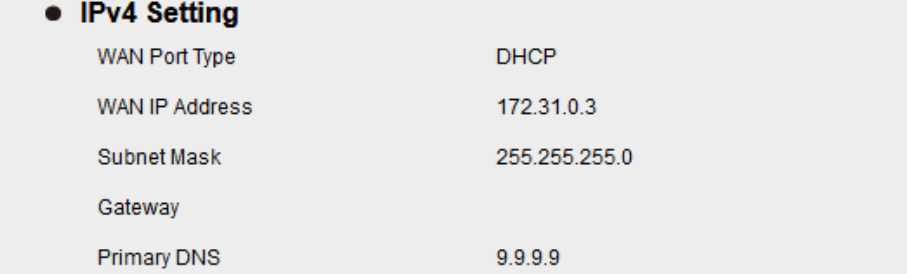

# **2b.** Konfiguracja konta telefonu **VoIP Prezes:**

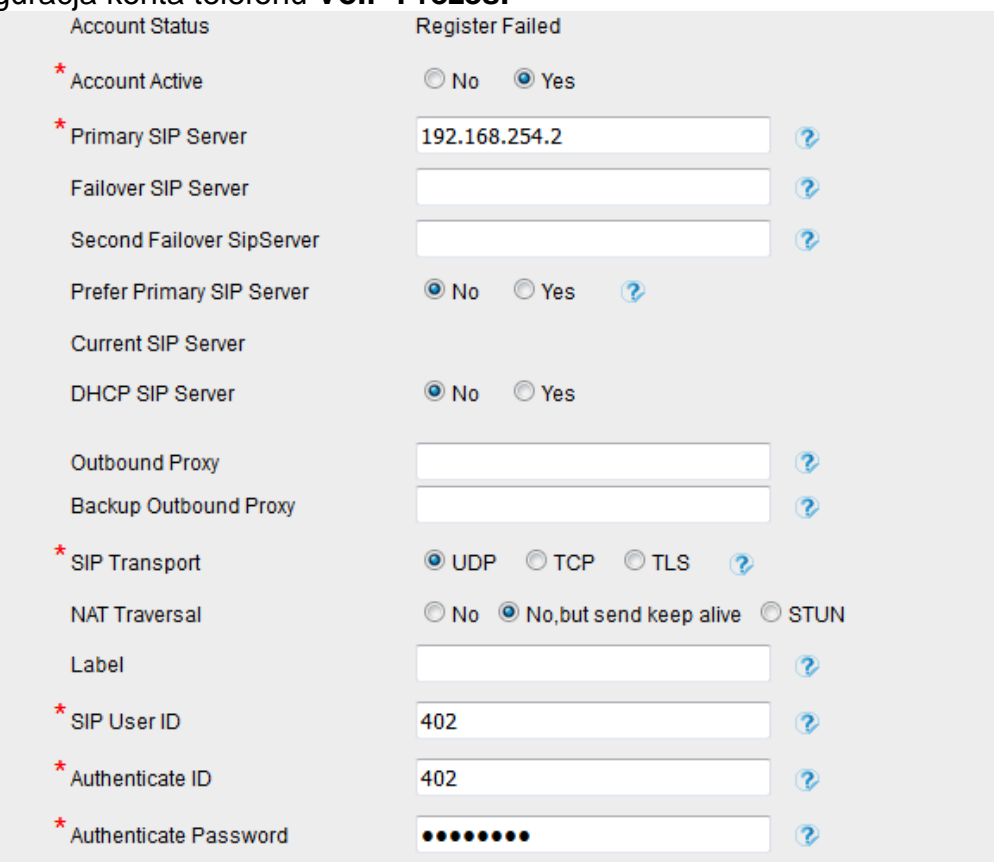

**3. Zrzuty ekranowe przedstawiające konfigurację telefonu VoIP Kadry 3a.** Konfiguracja ustawień IP na telefonie **VoIP Kadry:**

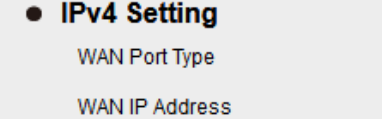

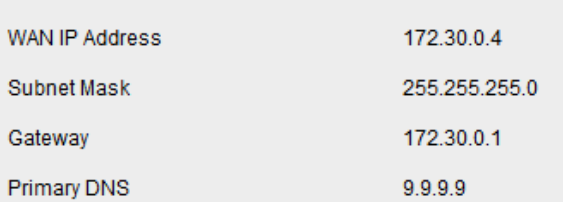

**DHCP** 

### **3b.** Konfiguracja konta telefonu **VoIP Kadry:**

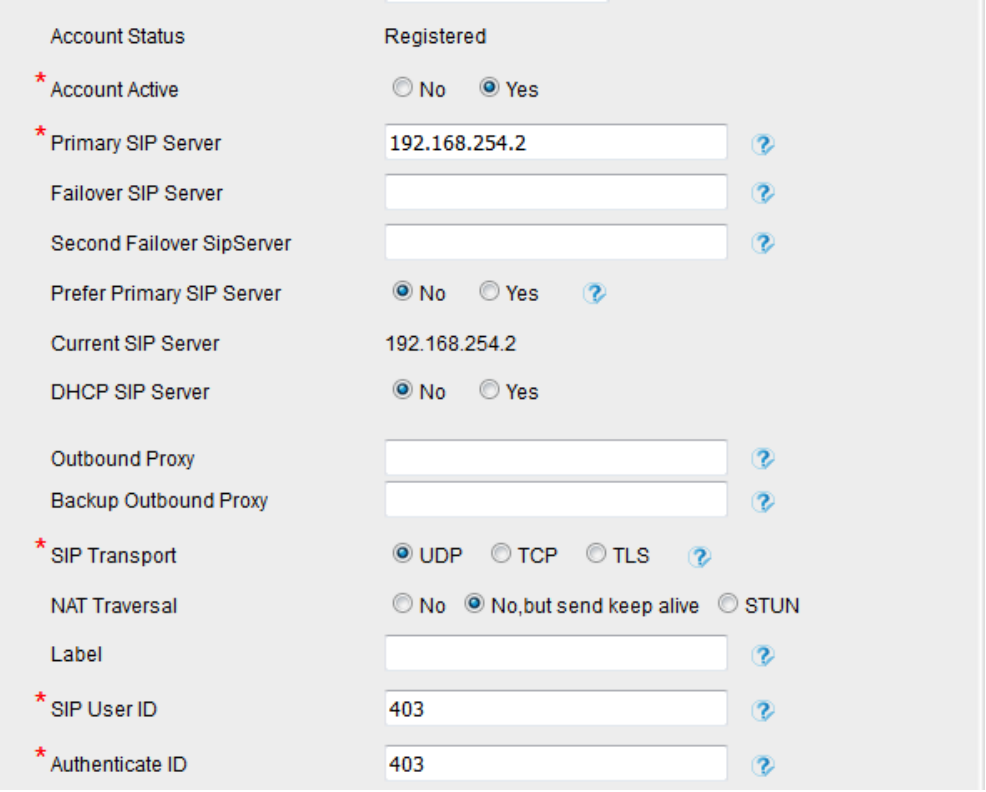

#### **4. Zrzuty ekranowe przedstawiające konfigurację komputerów sieci lokalnej LAN1R1**

**4a.** Konfiguracja ustawień sieciowych komputera PC1 sieci lokalnej LAN1R1:

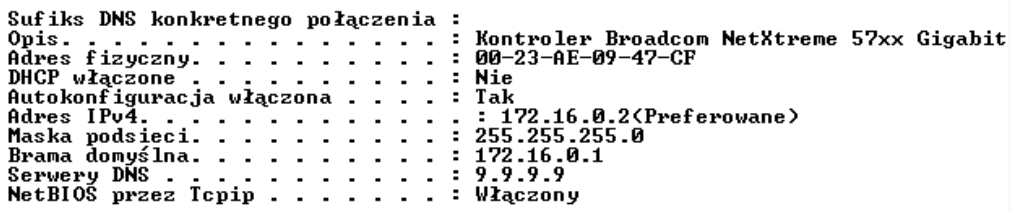

**4b.** Konfiguracja ustawień sieciowych komputera PC2 sieci lokalnej LAN2R2:

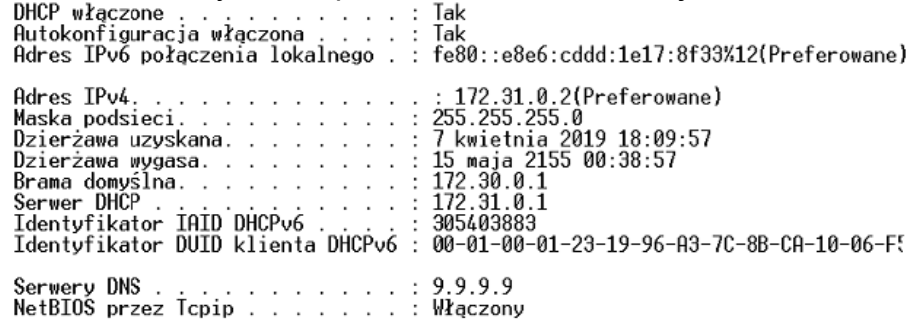

**4c.** Konfiguracja ustawień sieciowych komputera PC3 z LAN3R3:

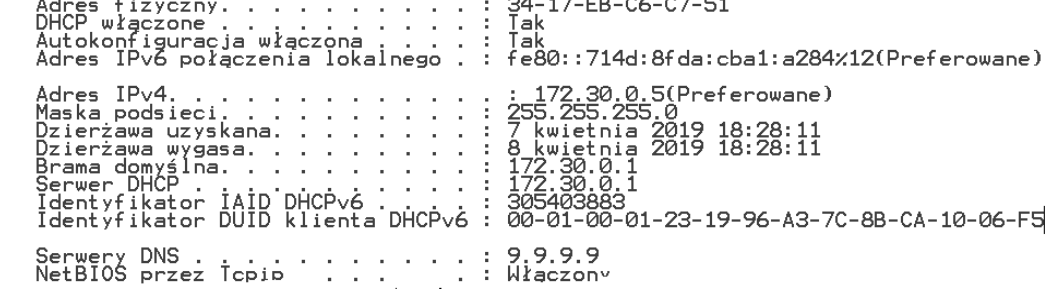

#### **5. Zrzuty ekranowe przeprowadzonych testów diagnostycznych**

**5a.** Wynik testu osiągalności telefonu VoIP Prezes poleceniem ping wykonanym z konsoli systemowej centrali:

```
ping 172.31.0.3
Please wait...
PING 172.31.0.3 (172.31.0.3): 56 data bytes
--- 172.31.0.3 ping statistics ---4 packets transmitted, 0 packets received, 100% packet loss
```
**5b.** Wynik testu osiągalności interfejsu L1 rutera R2 poleceniem ping wykonanym z konsoli systemowej centrali:

PING 172.31.0.1 (172.31.0.1): 56 data bytes 64 bytes from 172.31.0.1: icmp\_seq=0 ttl=254 time=2.0 ms 64 bytes from 172.31.0.1: icmp seq=1 ttl=254 time=1.8 ms 64 bytes from 172.31.0.1: icmp seq=2 ttl=254 time=1.7 ms 64 bytes from 172.31.0.1: icmp seq=3 ttl=254 time=1.7 ms  $--- 172.31.0.1$  ping statistics  $---$ 4 packets transmitted, 4 packets received, 0% packet loss round-trip  $min/avg/max = 1.7/1.8/2.0 ms$ 

**5c.** Wynik testu osiągalności telefonu VoIP Kadry poleceniem ping wykonanym z konsoli systemowej centrali:

PING 172.30.0.4 (172.30.0.4): 56 data bytes 64 bytes from 172.30.0.4: icmp\_seq=0 ttl=61 time=4.9 ms 64 bytes from 172.30.0.4: icmp\_seq=1 ttl=61 time=3.6 ms 64 bytes from 172.30.0.4: icmp seq=2 ttl=61 time=3.2 ms 64 bytes from 172.30.0.4: icmp\_seq=3 ttl=61 time=3.0 ms  $--- 172.30.0.4$  ping statistics  $---$ 4 packets transmitted, 4 packets received, 0% packet loss round-trip  $min/avg/max = 3.0/3.6/4.9$  ms

**5d.** Wynik testu osiągalności telefonu VoIP Prezes poleceniem ping wykonanym z PC2 znajdującego się w LAN2R2:

> C:\Users\Administrator>ping 172.31.0.3 Badanie 172.31.0.3 z 32 bajtami danych:<br>Odpowiedź z 172.31.0.3: bajtów=32 czas=2ms TTL=64<br>Odpowiedź z 172.31.0.3: bajtów=32 czas=1ms TTL=64<br>Odpowiedź z 172.31.0.3: bajtów=32 czas=1ms TTL=64<br>Odpowiedź z 172.31.0.3: bajtów=3 Statystyka badania ping dla 172.31.0.3:<br>Pakiety: Wysłane = 4, Odebrane = 4, Utracone = 0<br>(0% straty), Szacunkowy czas błądzenia pakietów w millisekundach: Minimum =  $1$  ms, Maksimum =  $2$  ms, Czas średni =  $1$  ms

**5e.** Wynik testu osiągalności interfejsu rutera L1 rutera R2 (172.31.0.1) oraz telefonu VoIP Prezes (172.31.0.3) poleceniem ping wykonanym z PC1 znajdującego się w LAN1R1:

```
C:\Users\grazyna>ping 172.31.0.1
Badanie 172.31.0.1 z 32 bajtami danych:<br>Odpowiedź z 172.31.0.1: bajtów=32 czas=1ms TTL=254<br>Odpowiedź z 172.31.0.1: bajtów=32 czas<1 ms TTL=254<br>Odpowiedź z 172.31.0.1: bajtów=32 czas=1ms TTL=254<br>Odpowiedź z 172.31.0.1: bajt
Statystyka badania ping dla 172.31.0.1:<br>Pakiety: Wysłane = 4, Odebrane = 4, Utracone = 0<br>(0% straty),<br>Szacunkowy czas błądzenia pakietów w millisekundach:<br>Minimum = 0 ms, Maksimum = 1 ms, Czas średni = 0 ms
C:\Users\grazyna>ping 172.31.0.3
Badanie 172.31.0.3 z 32 bajtami danych:<br>Upłynął limit czasu żądania.<br>Upłynął limit czasu żądania.<br>Upłynął limit czasu żądania.<br>Upłynął limit czasu żądania.
'Statystyka badania ping dla 172.31.0.3:<br>Pakiety: Wysłane = 4, Odebrane = 0, Utracone = 4<br>(100% straty),
```
**6. Zrzuty ekranowe konfiguracji serwerów DHCP na ruterach**

**6a.** Konfiguracja serwera DHCP na R2:

```
ip dhcp pool LAN2R2
network 172.31.0.0 255.255.255.0
 default-router 172.30.0.1
 dns-server 9.9.9.9
 lease infinite
u
```
**6b.** Konfiguracja serwera DHCP na R3:

```
ip dhcp pool LAN3R3
network 172.30.0.0 255.255.255.0
default-router 172.30.0.1
dns-server 9.9.9.9
ı
```
#### **Czas przeznaczony na wykonanie zadania wynosi 180 minut. Ocenie podlegać będzie 6 rezultatów:**

- wypełnione Tabela A. *Tłumienie toru światłowodowego* i Tabela B. *Wybrane konwertery*,
- wypełnione Tabela C. *Konfiguracja centrali abonenci (aktualna)* i Tabela D.*, Konfiguracja centrali Karta Ethernet LAN (aktualna),*
- wypełnione Tabela E. *Konfiguracja komputerów (aktualna)* i Tabela F. *Konfiguracja telefonów VoIP (aktualna)*,
- wypełniona Tabela G. *Konfiguracja serwerów DHCP (aktualna),*
- wypełnione Tabela H. *Wyniki testów diagnostycznych wykonanych z konsoli systemowej centrali* i Tabela I. *Wyniki testów diagnostycznych wykonanych z komputera PC1,*
- wypełniona Tabela J. *Sposób usunięcia nieprawidłowości w sieci telekomunikacyjnej.*

### **Tabela A. Tłumienie toru światłowodowego**

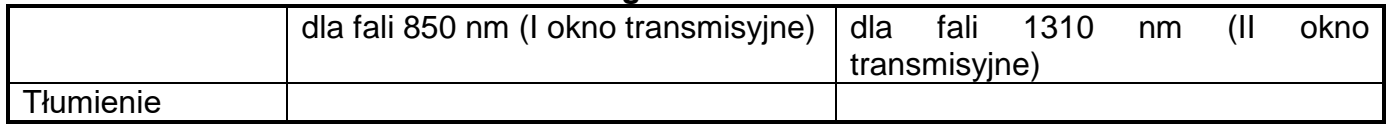

### **Tabela B. Wybrane konwertery**

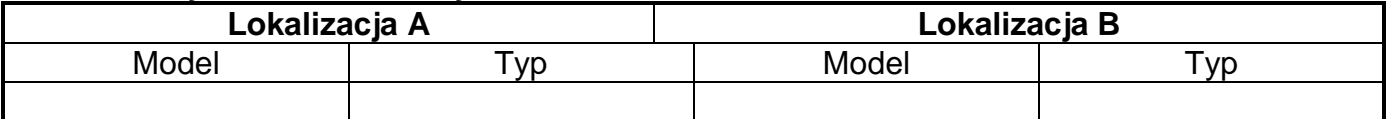

### **Tabela C. Konfiguracja centrali abonenci (aktualna)**

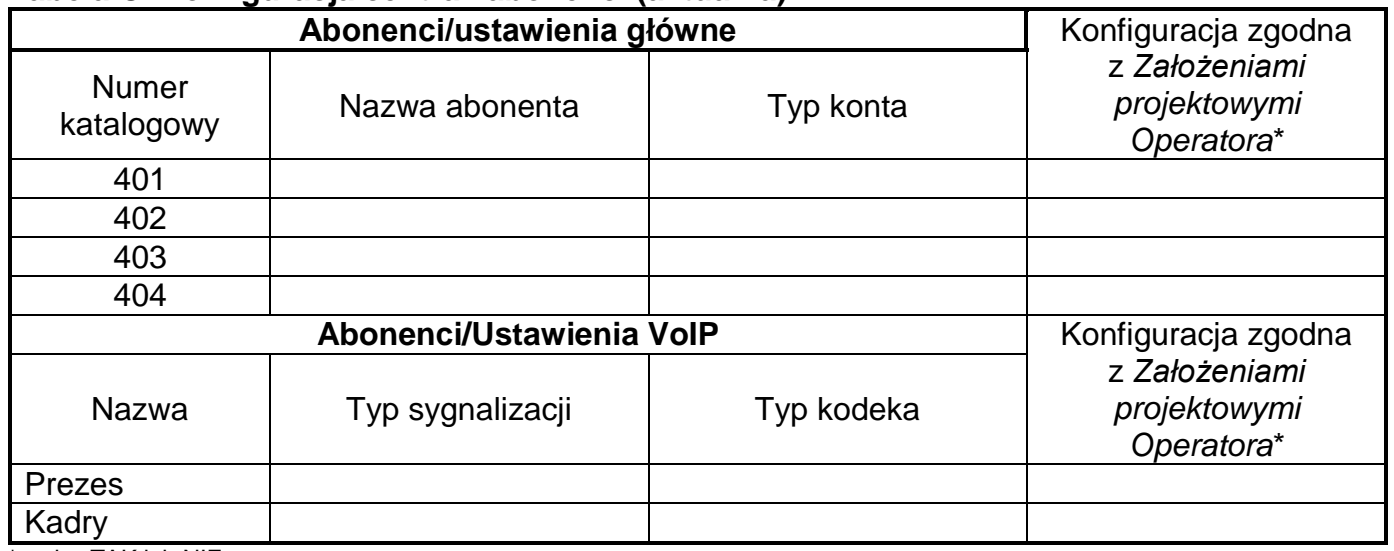

\* wpisz TAK lub NIE

#### **Tabela D. Konfiguracja centrali Karta Ethernet LAN (aktualna)**

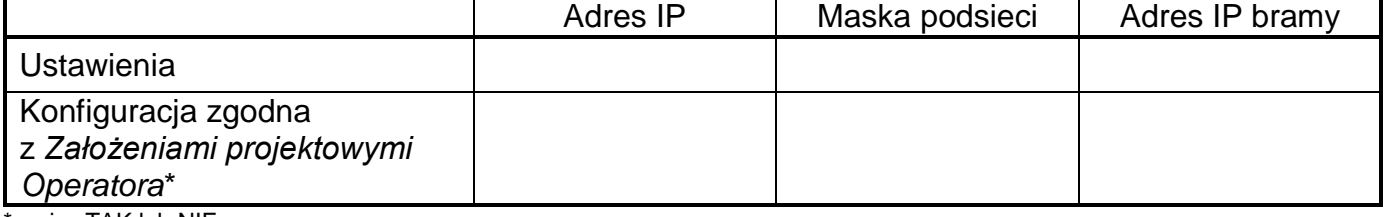

# **Tabela E. Konfiguracja komputerów (aktualna)**

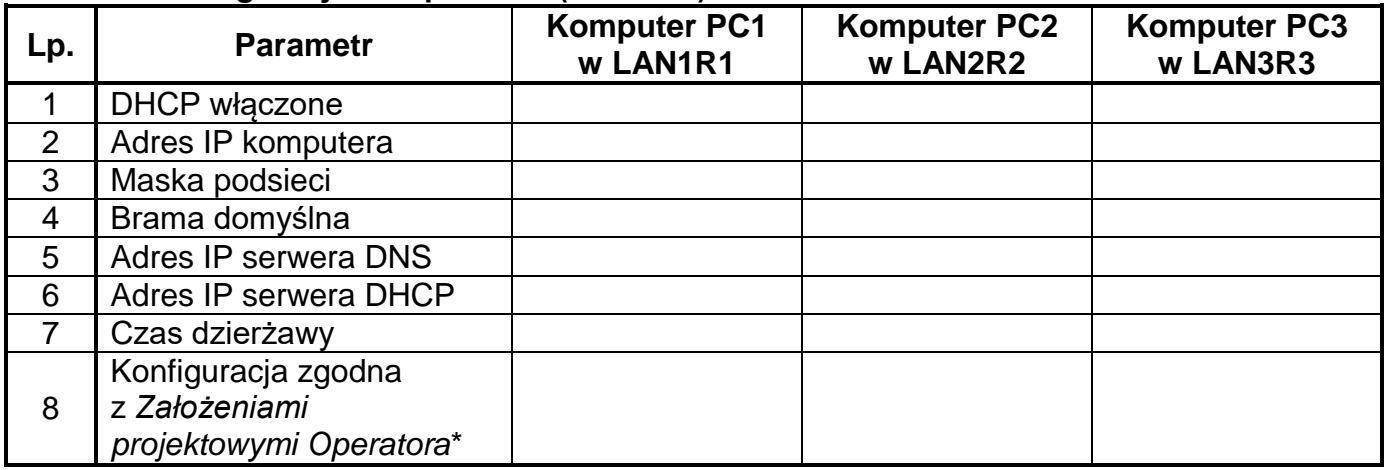

**\*** wpisz TAK lub NIE

# **Tabela F. Konfiguracja telefonów VoIP (aktualna)**

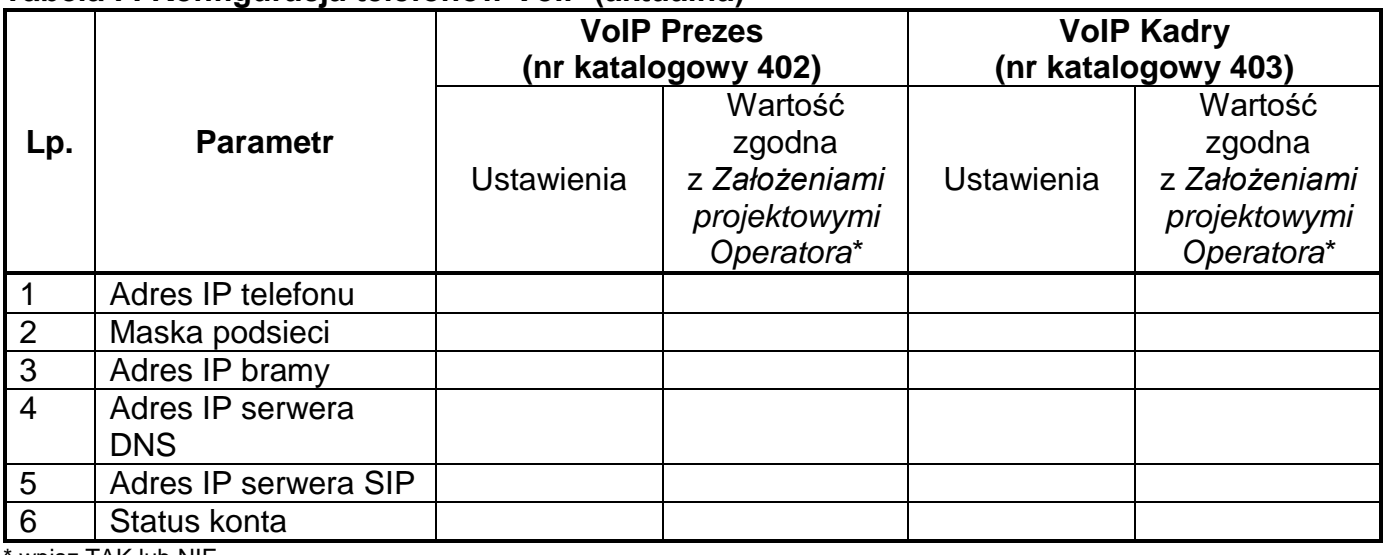

wpisz TAK lub NIE

# **Tabela G. Konfiguracja serwerów DHCP (aktualna)**

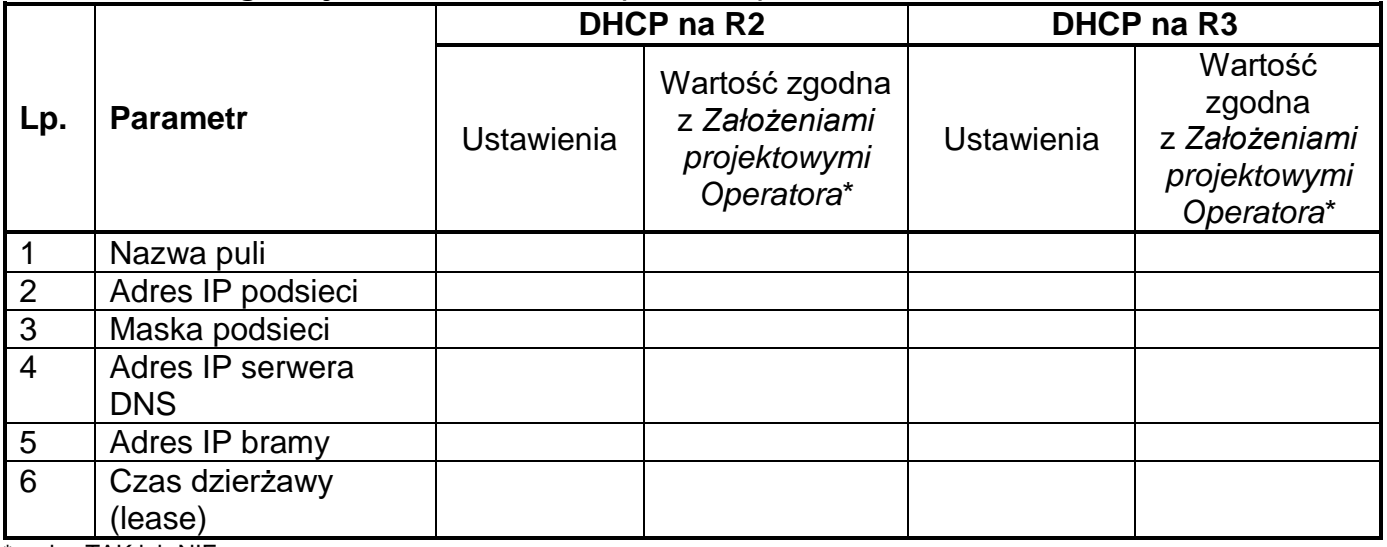

\* wpisz TAK lub NIE

### **Tabela H. Wyniki testów diagnostycznych wykonanych z konsoli systemowej centrali**

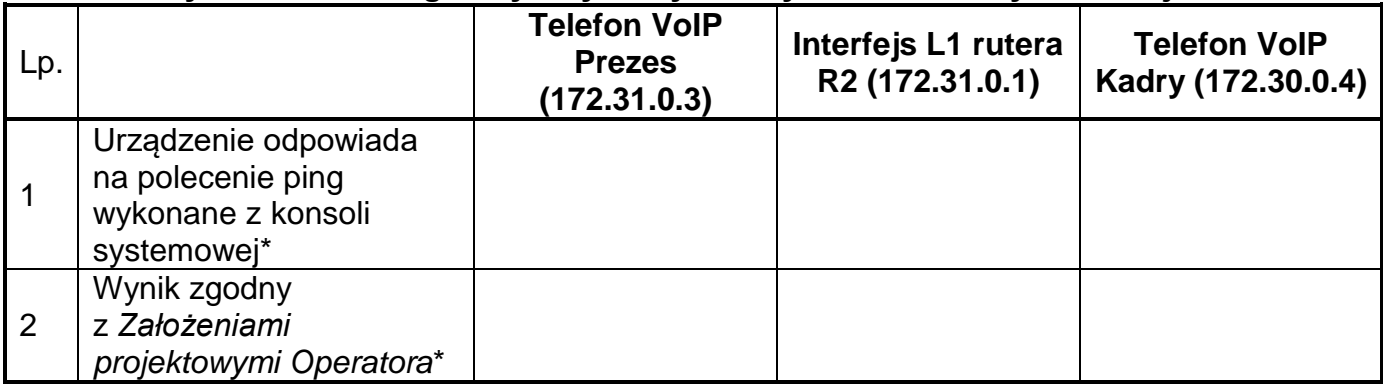

\* wpisz TAK lub NIE

### **Tabela I. Wyniki testów diagnostycznych wykonanych z komputera PC1**

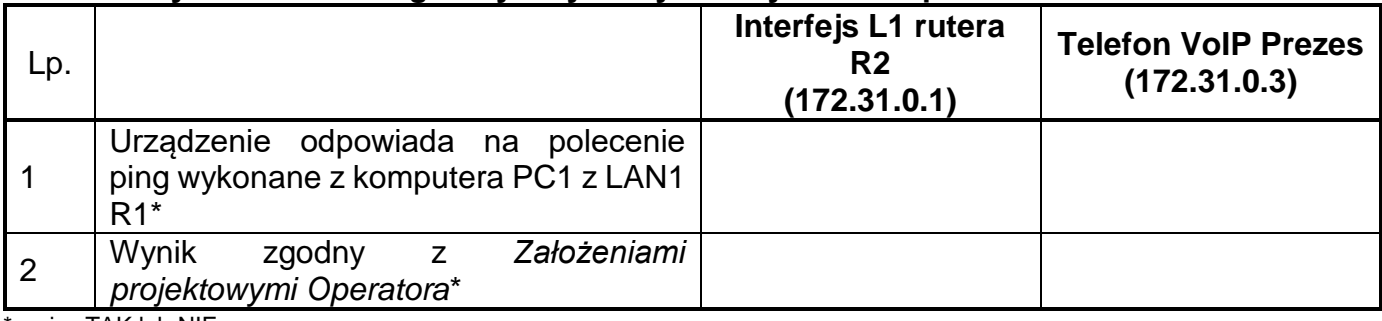

\* wpisz TAK lub NIE

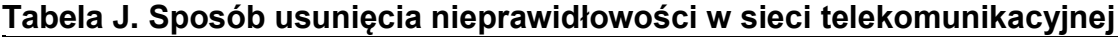

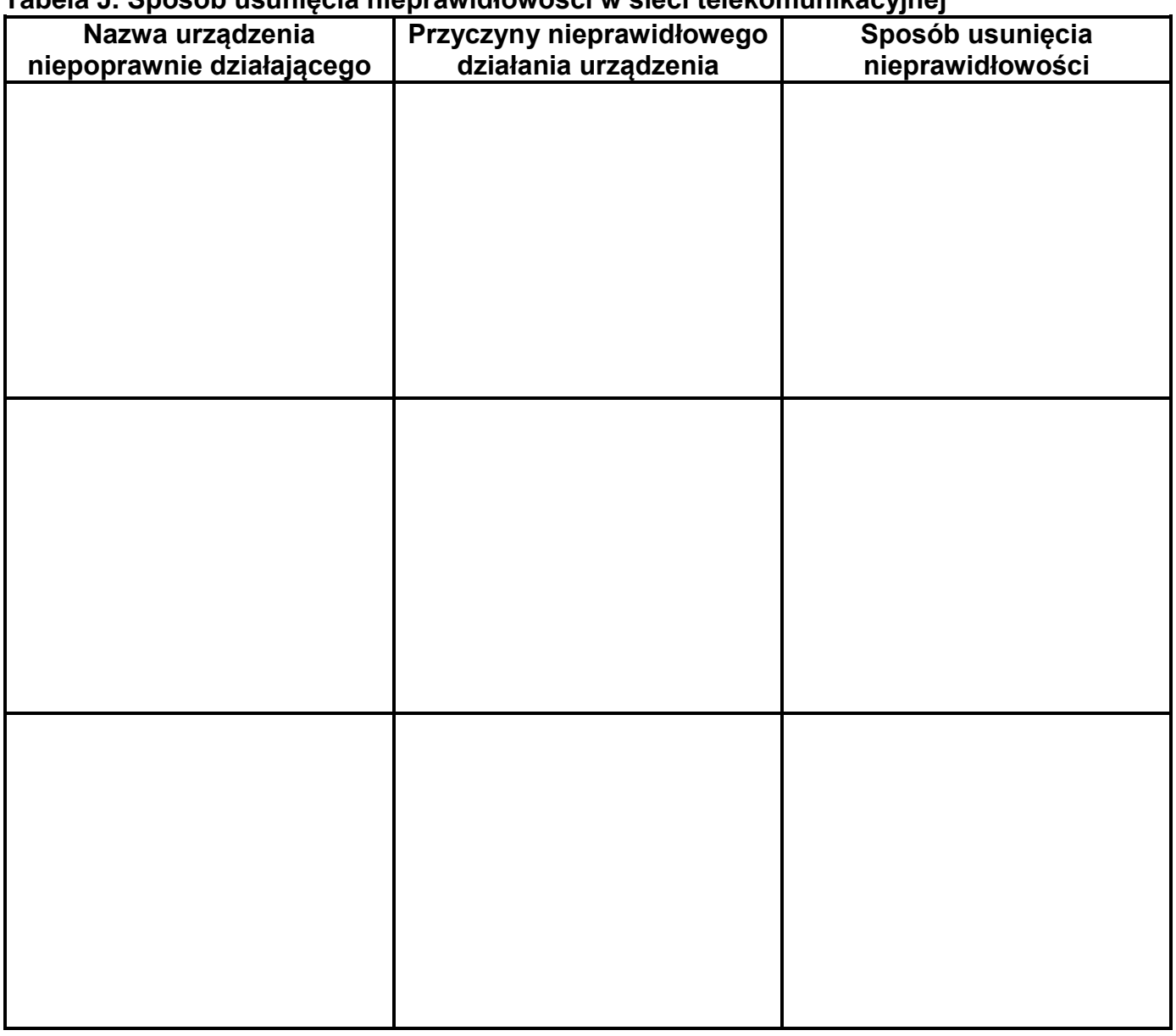

**Miejsce na obliczenia (nie podlega ocenie)**